EIGIGIGIGIGIGIGIGIGIGIG ENSNENSNENSNENSNENSNENS ENSNENSNENSNENSNENSNENS EIGIGIGIGIGIGIGIGIGIGIGIG **Welcome to E-Commerce For Artists!**V 5 5 5 5 5 5 5 5 5 5 5 5 5 5 5 5 5 5 5 5 ENSNENSNENSNENSNENSNENS ENGNENGNENGNENGNENGNEN ENGNENGNENGNENGNENGNEN ËNËNËNËNËNËNËNËNËNËNËNË

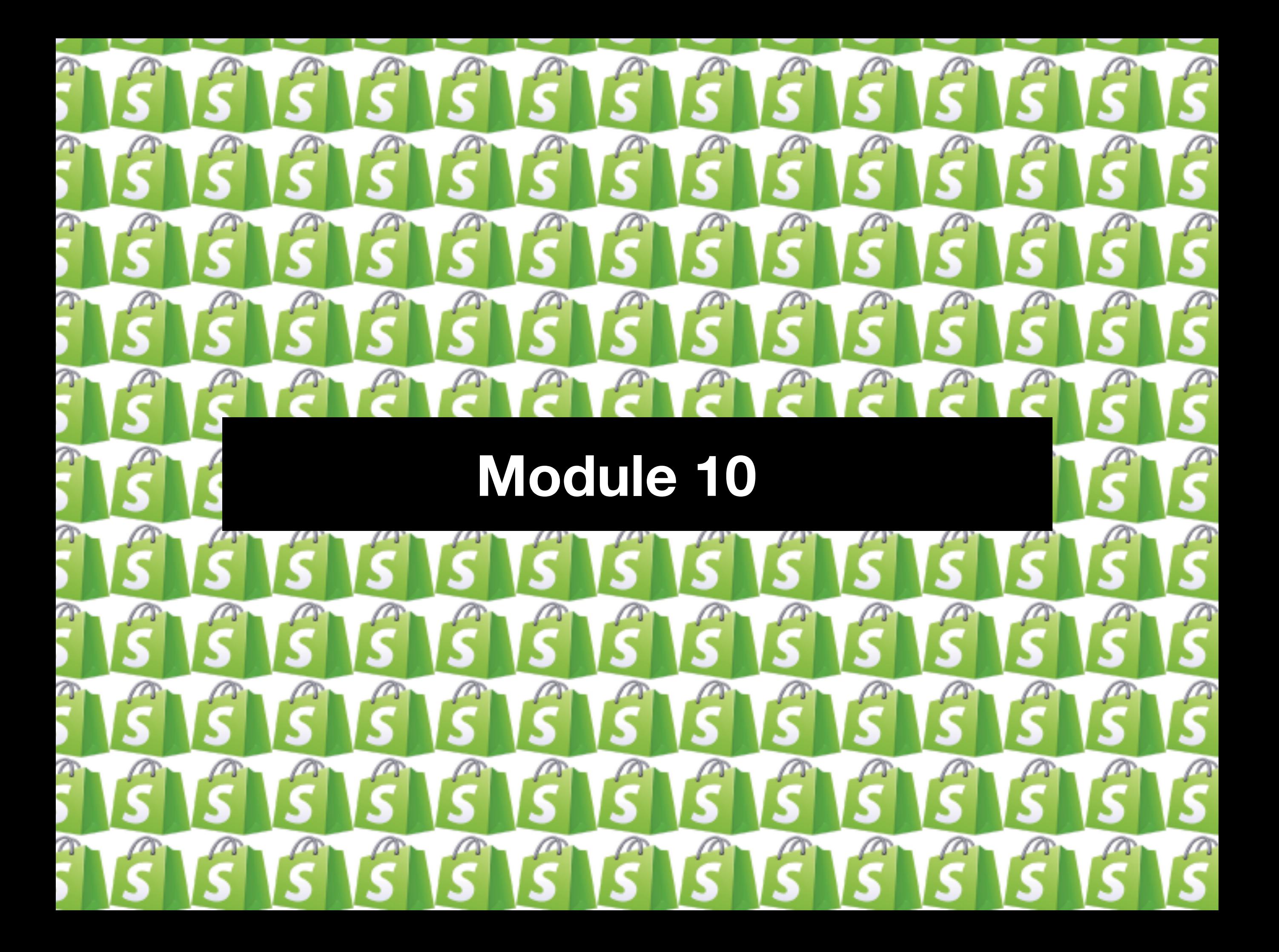

You did it! This is our last class. In this module we will recap the class and go over the Launch Plan.

#### **PRE-LAUNCH TO DO LIST**

#### 1. Setup your home page metadata

From your Shopify admin, go to Online Store > Preferences.

In the Title and meta description section, enter your home page metadata under Homepage

title and Homepage meta description

Note: Search engines will list only about 140 characters of your meta description below your<br>title tag, so keep it short.

# **•** *Place a test order*

Go to this help page in Shopify and set up a bogus test order or follow the steps below.

- 
- **From your Shopify admin, go to Settings > Payment providers.**<br>If you have a credit card payment provider enabled, then deactivate it before continuing.<br>Click Manage > Deactivate (this button also shows the name of your pa for example Deactivate Shopify Payments), then confirm your deactivation.
- You will now see the Accept credit cards section. In that section, click Add a provider.
- Select Third party credit card provider, and open the Provider drop-down menu.
- Under Other, choose (for testing) Bogus Gateway:
- Click Continue, and then click Activate.
- Go to your online store and place an order as a customer would. At checkout, enter the following credit card details instead of genuine numbers:

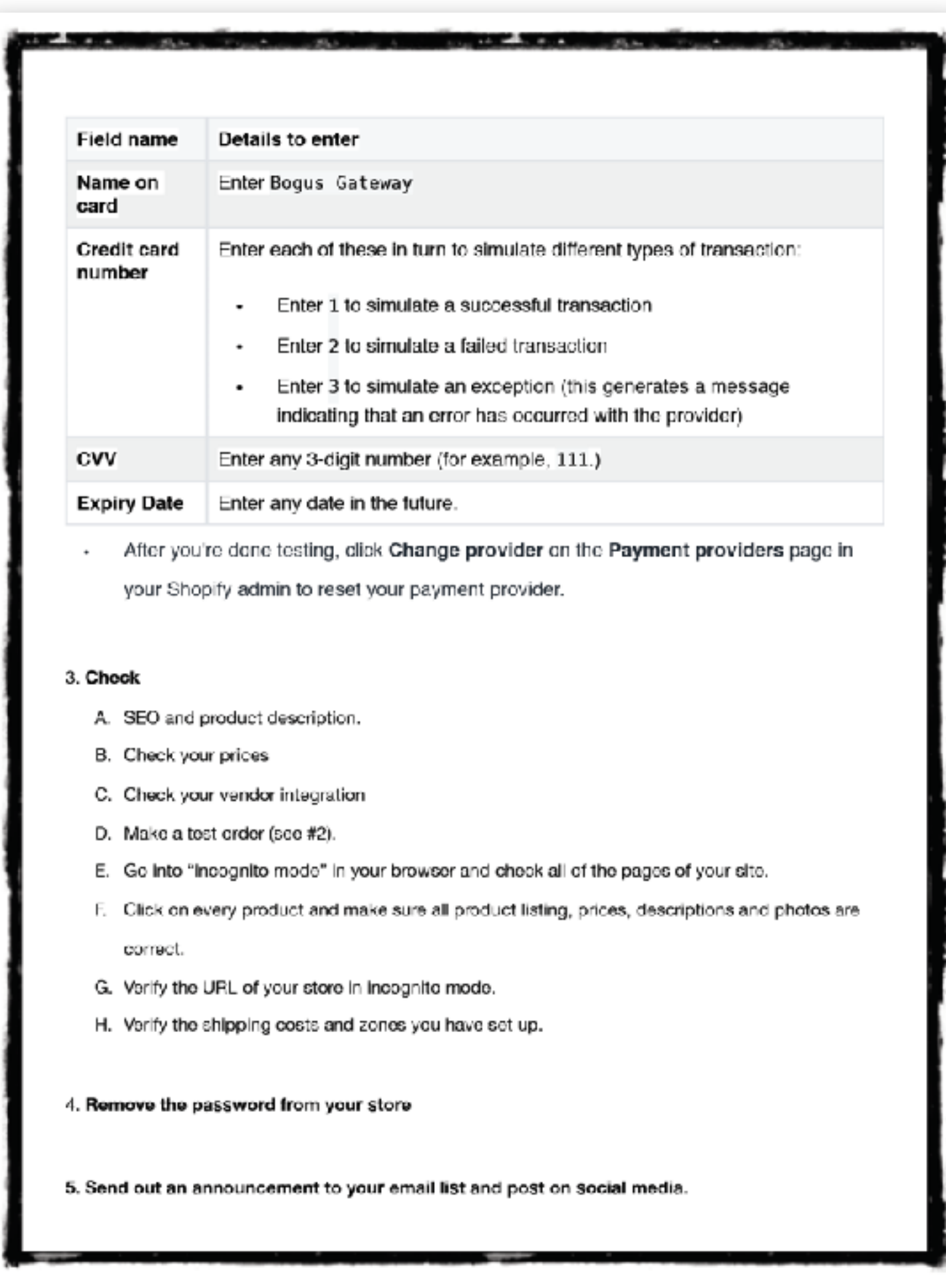

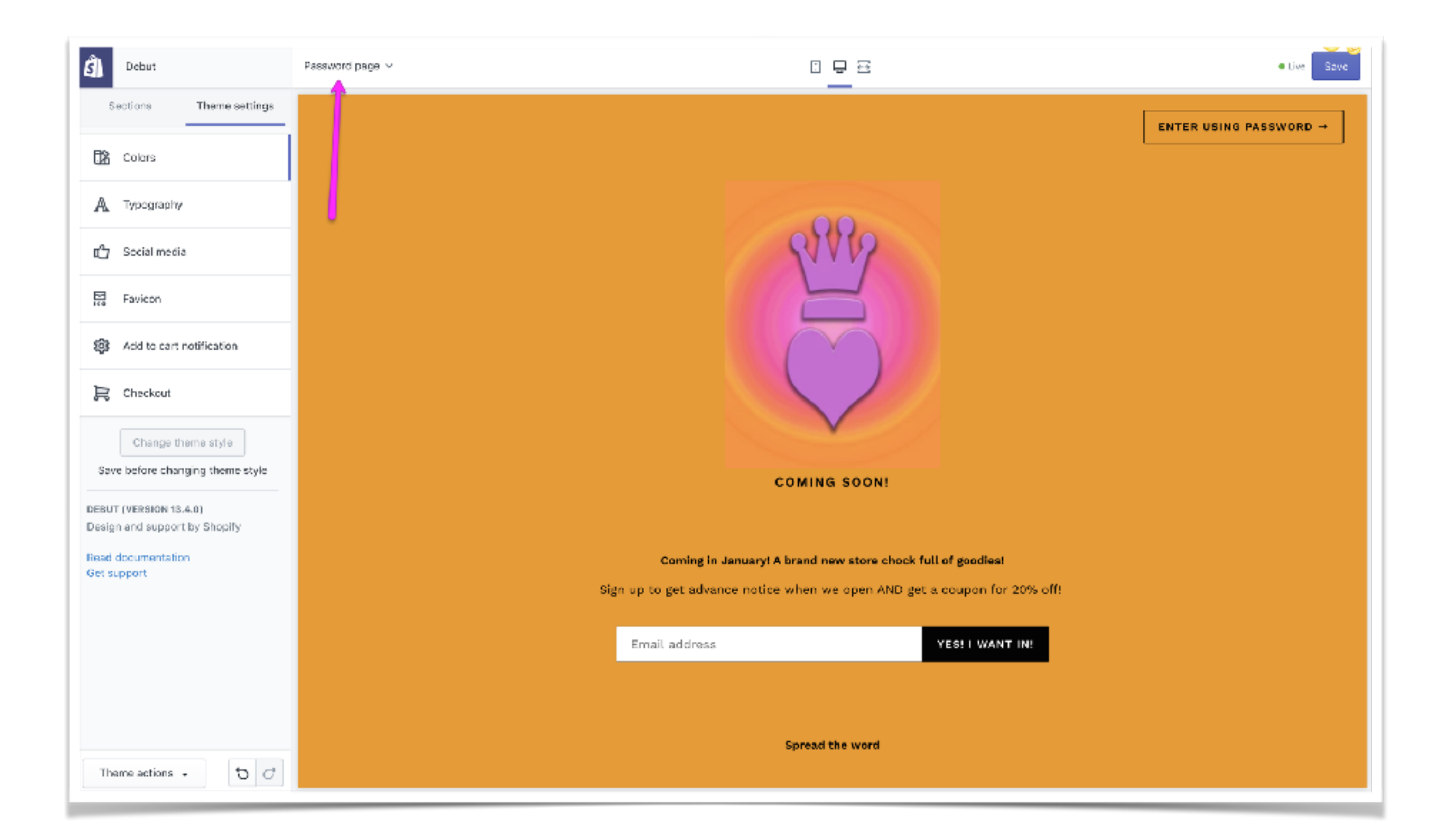

## **Check the links in your store. Module 5.**

- 1. Be sure your domain name is correct and working. Check it in an incognito window.
- 2. Check all the links in your store from an incognito window.
- 3. Check your store on mobile and in a browser different from the one you ordinarily use.

## **Make a test order. Module 4.**

- 1. You've probably done this already. If not do it right away! It's not a good idea to open your store until you have actually ordered something from your vendor and received it.
- 2. Also go through a test (bogus) order to see what your customer experiences with notifications, etc.

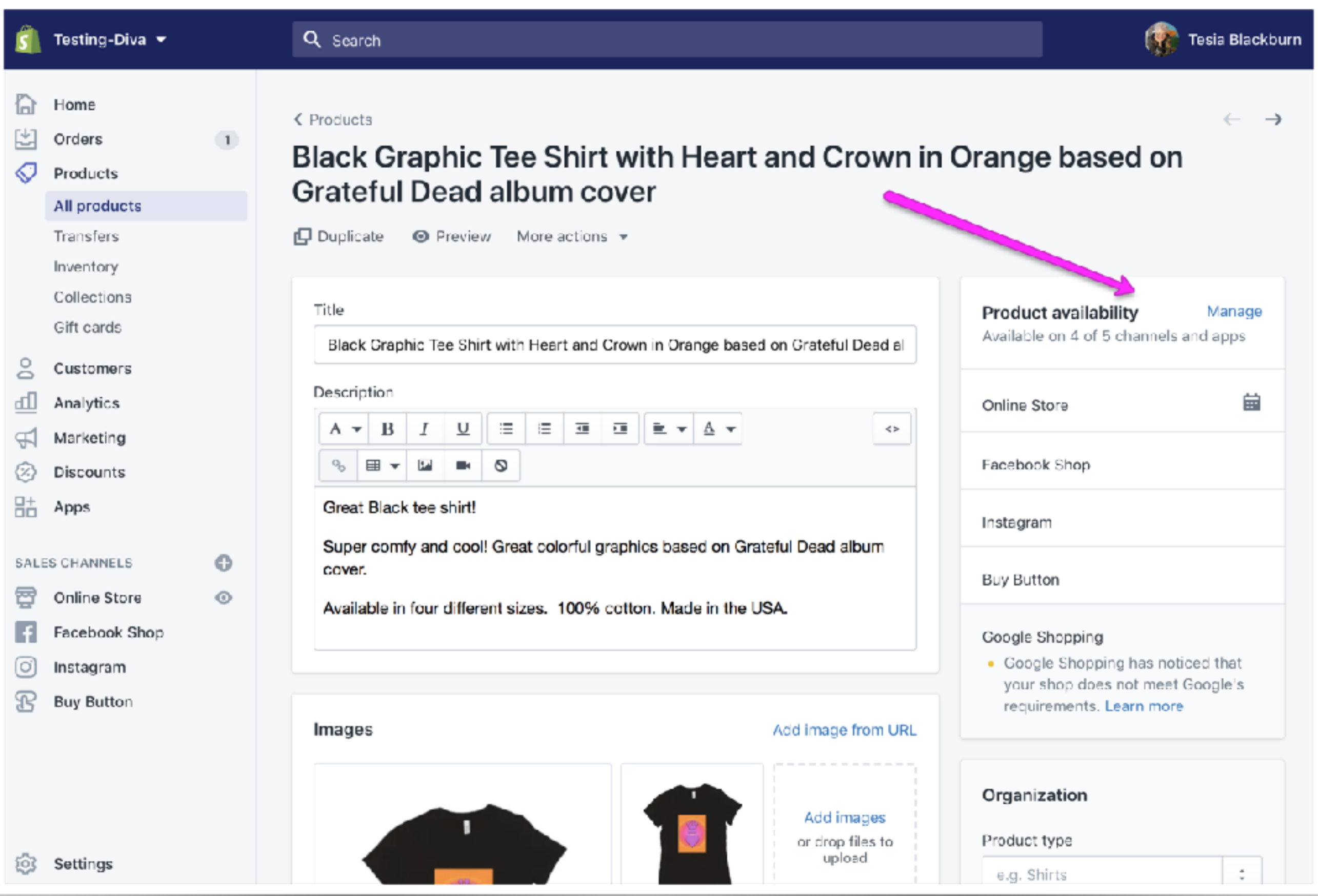

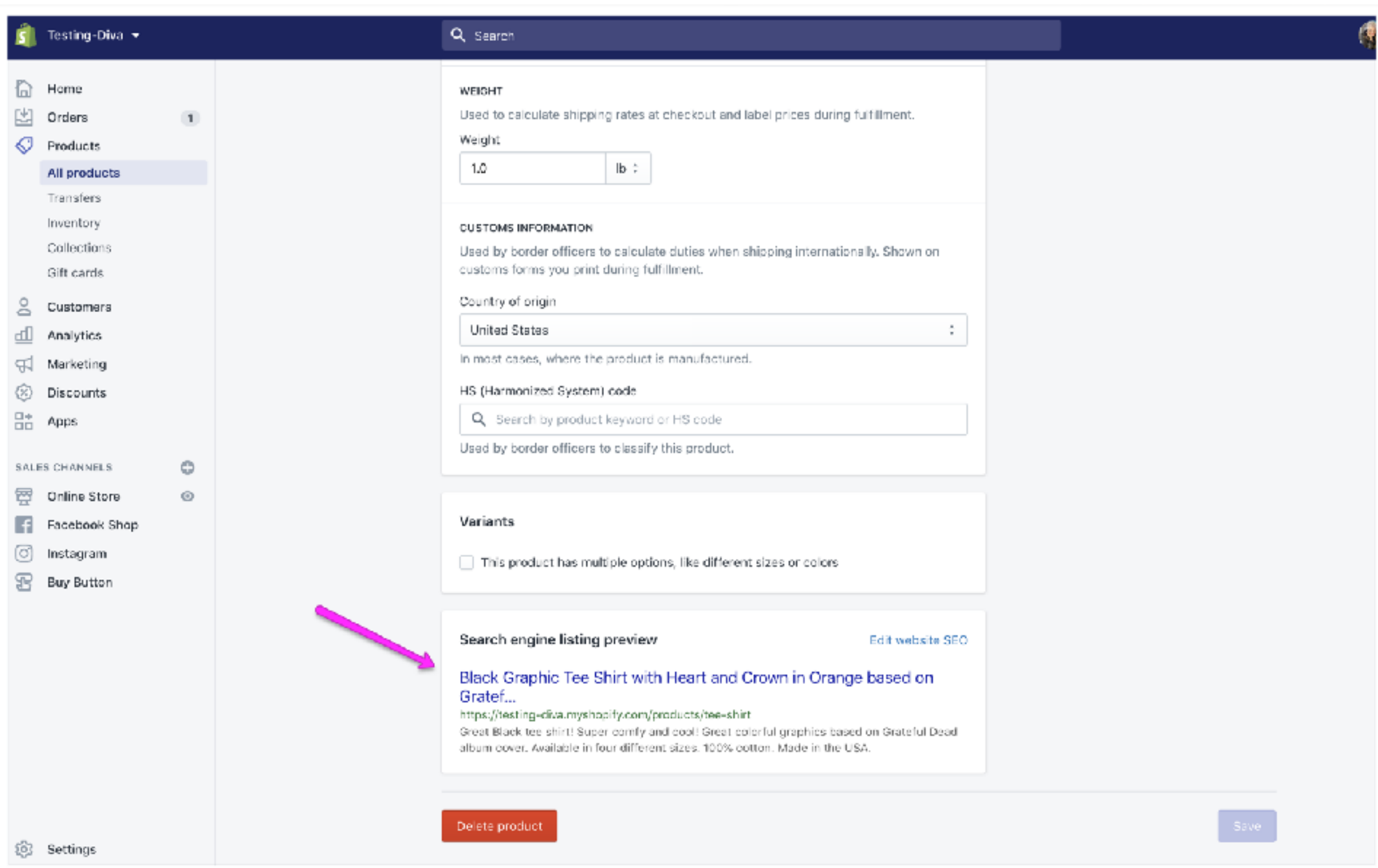

**Check the store for typos.** 

# **Content review BACKWARDS**

**Make sure all images are optimized.**

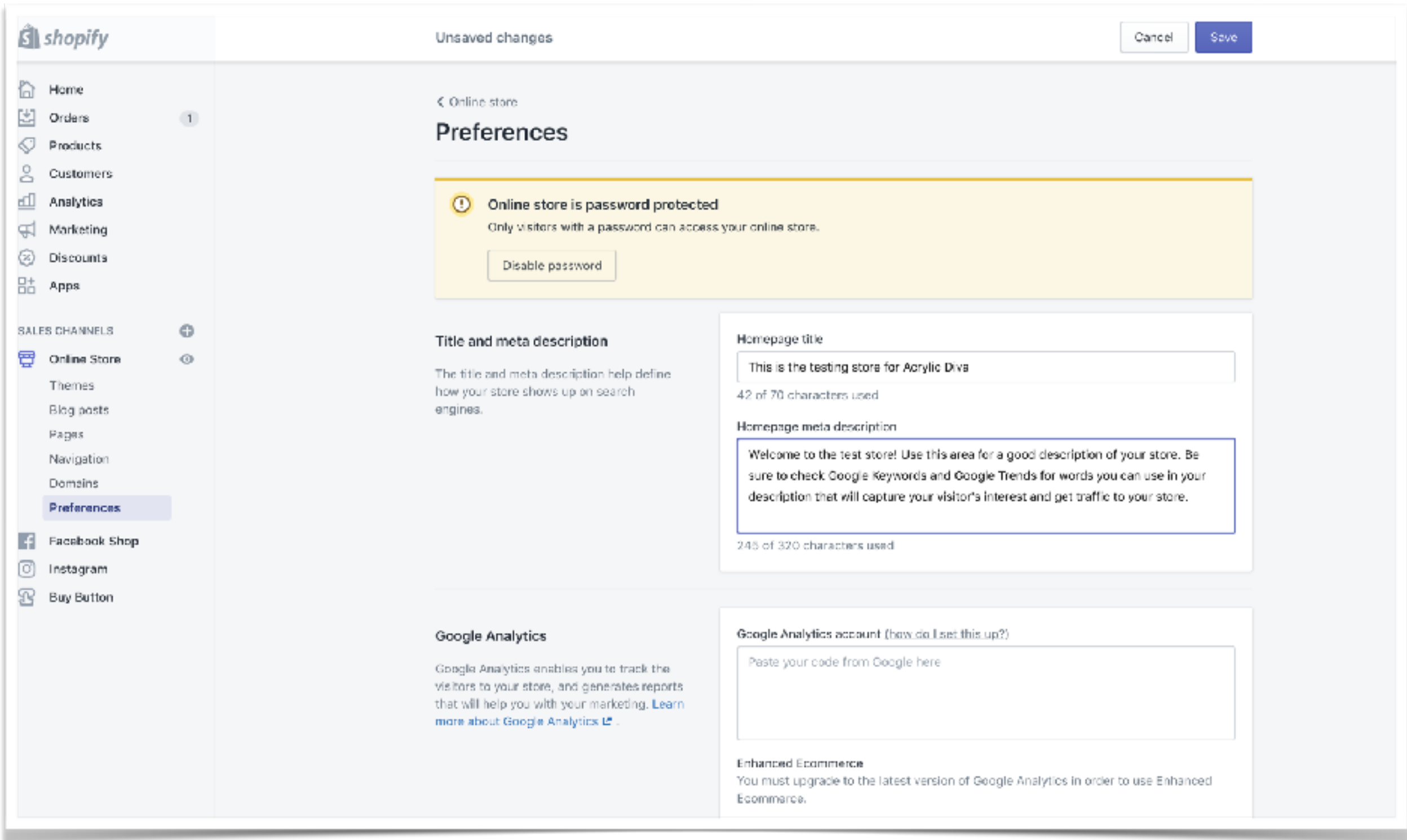

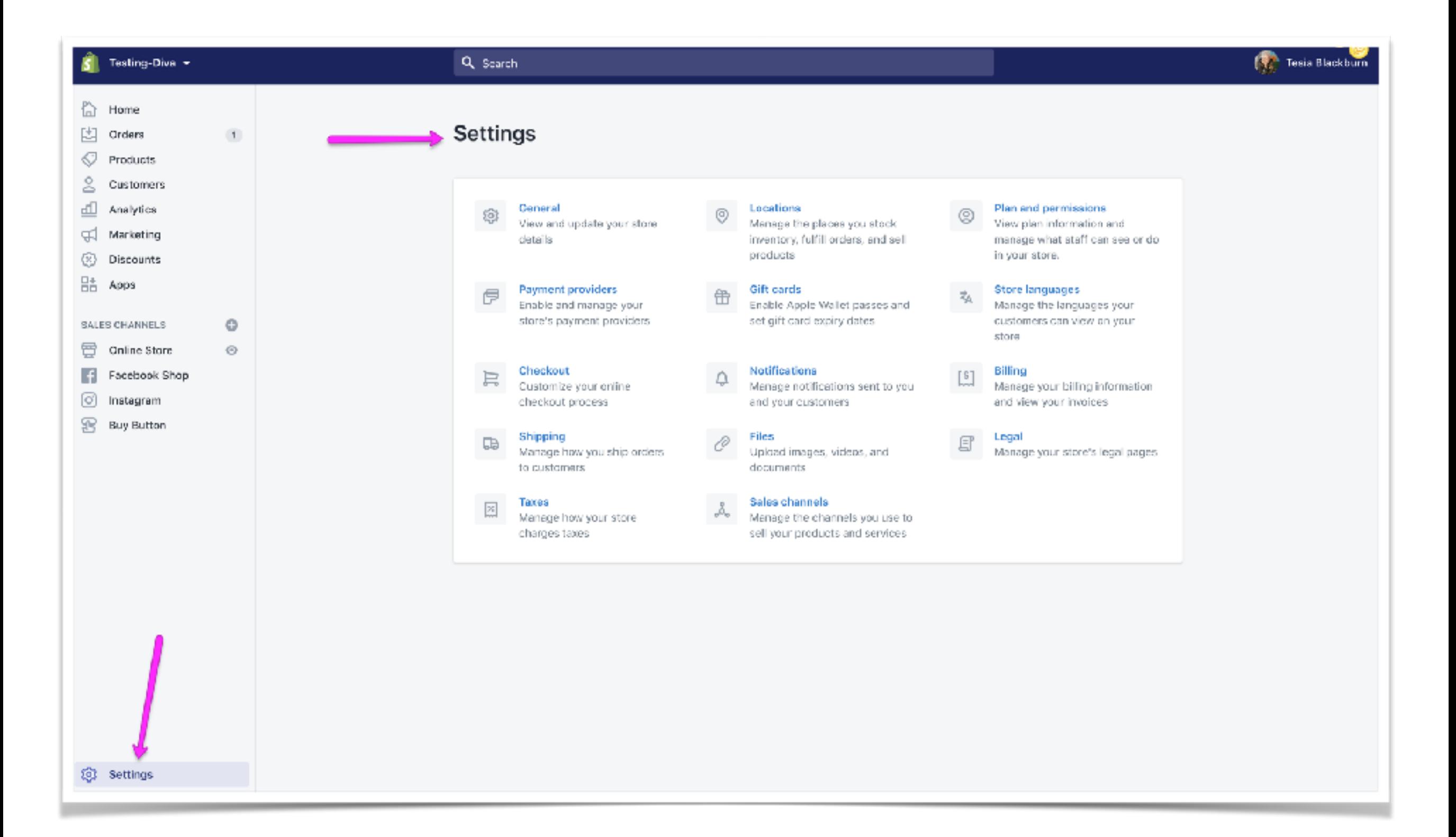

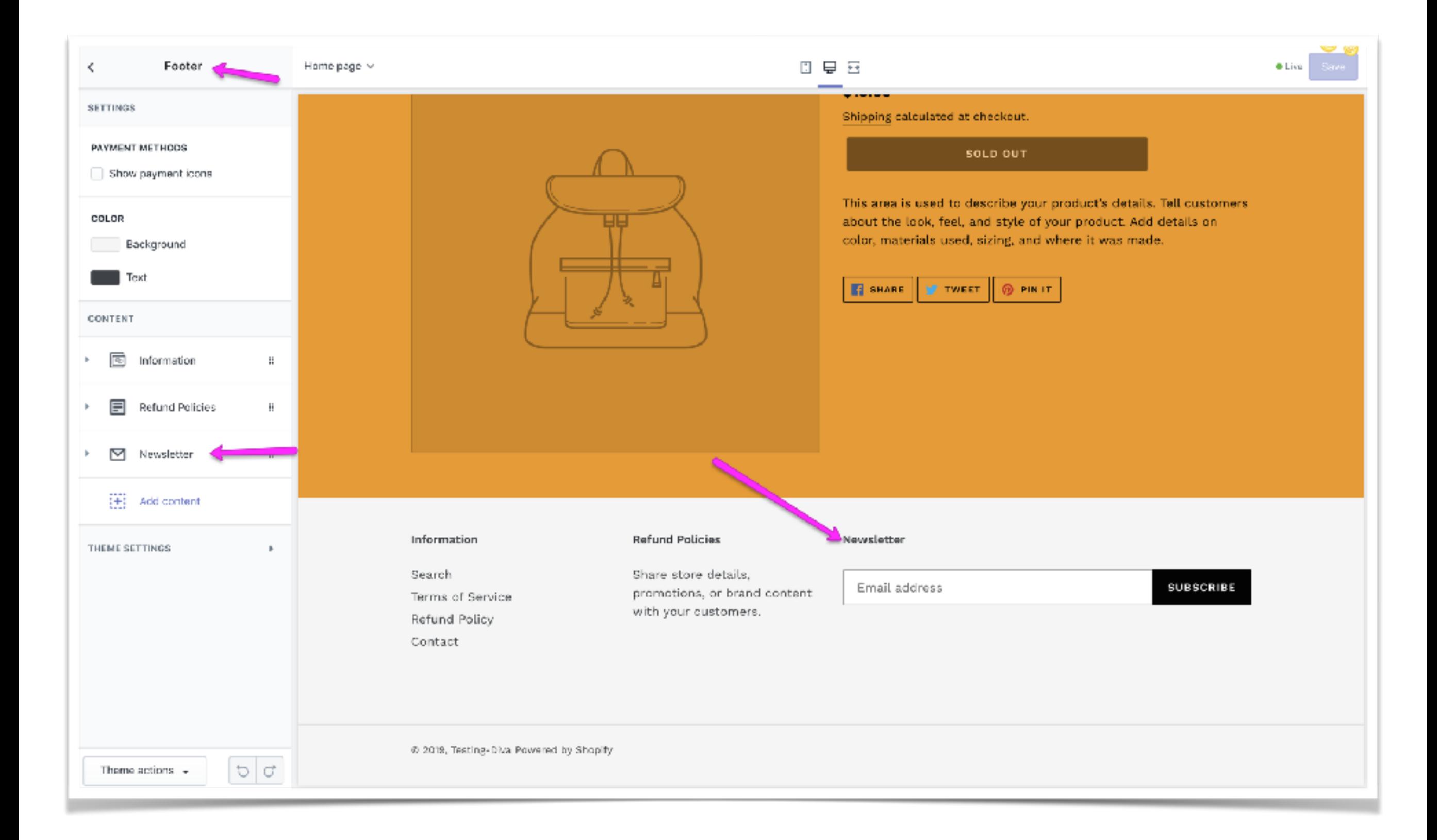

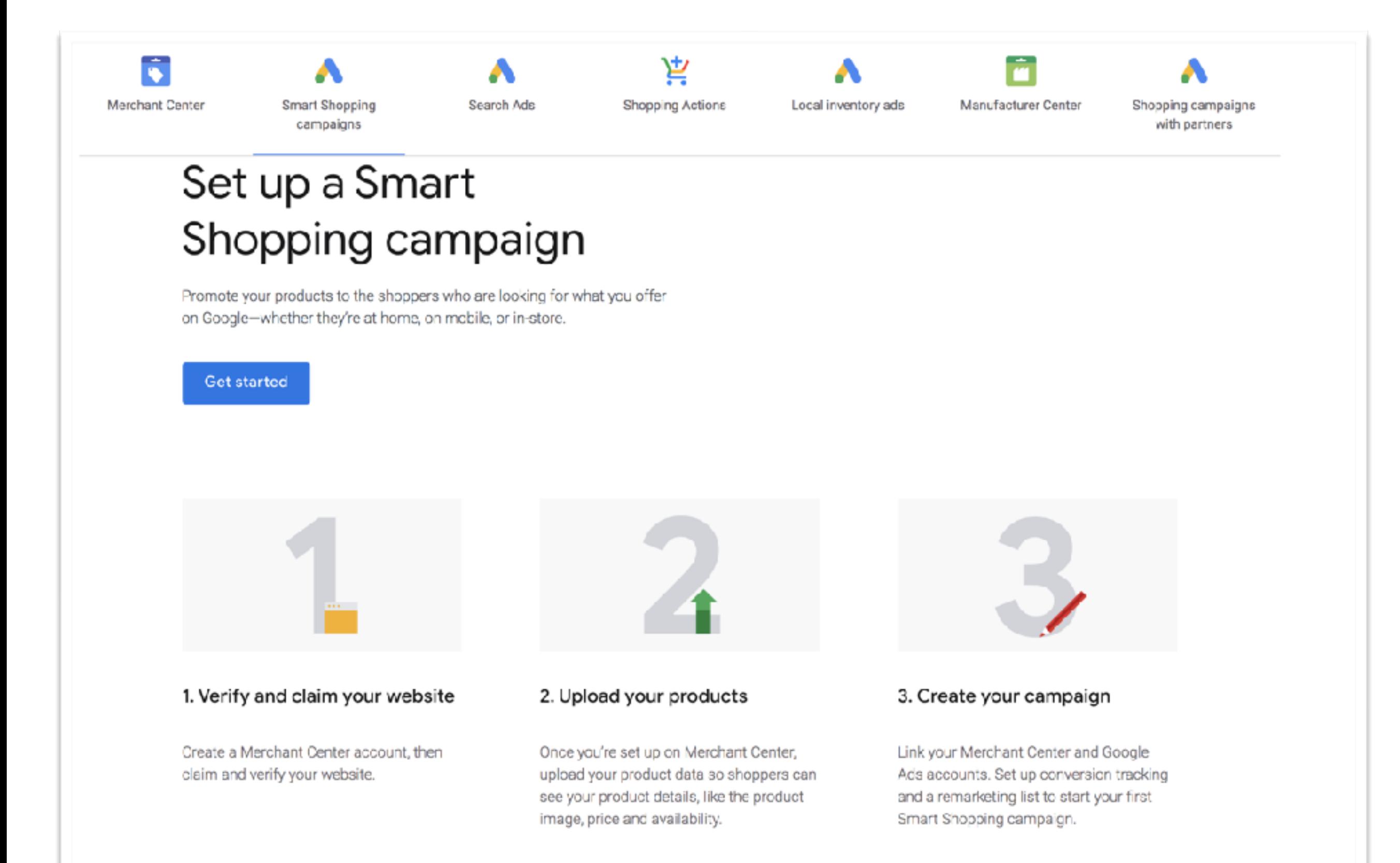

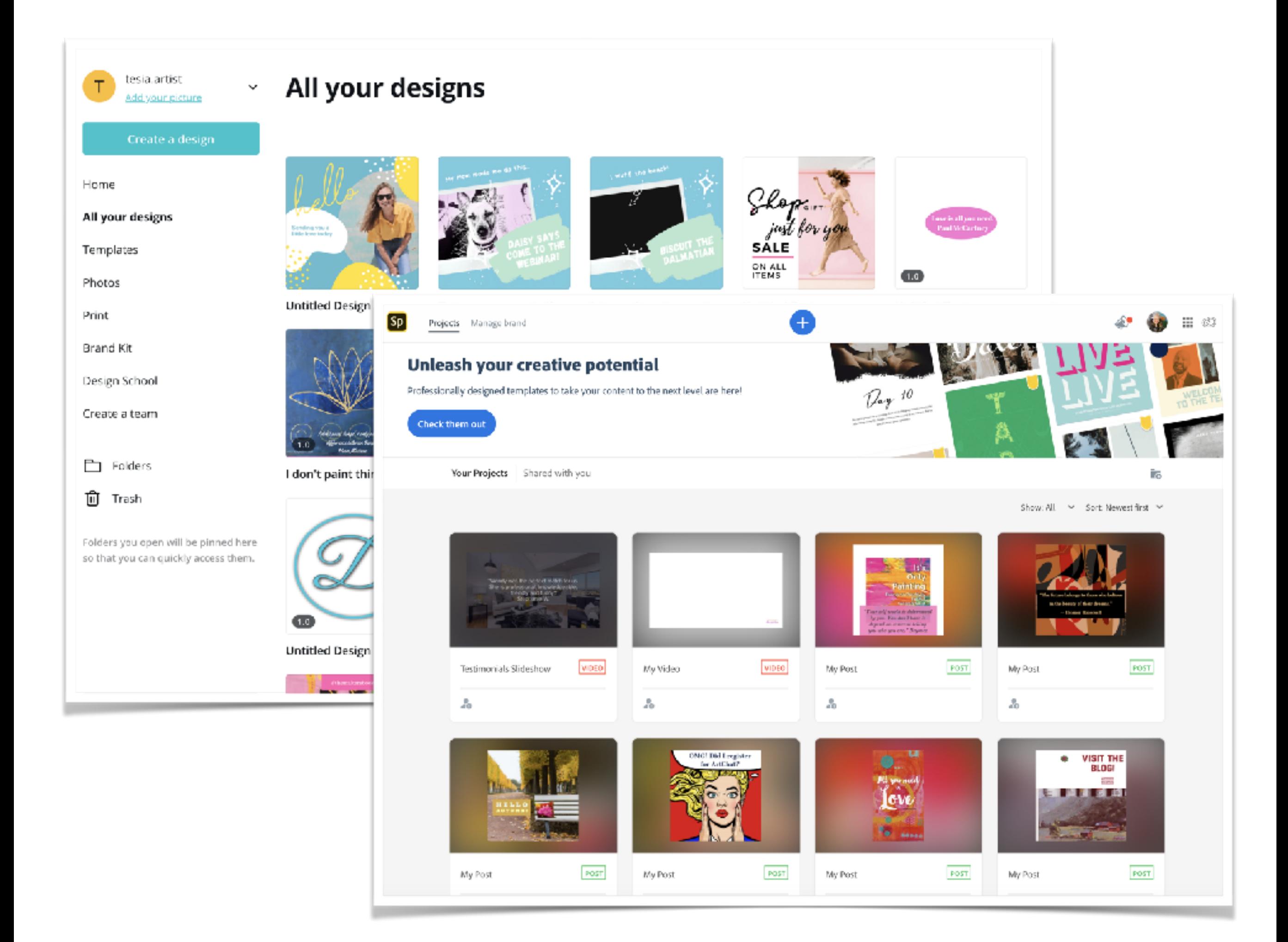

### **FINAL LAUNCH PLAN**

- 1. Check "coming soon" page.
- 2. Check your store's domain.
- 3. Check all links in store both desktop and mobile.
- 4. Make a test order.
- 5. Check your products' availability and sales channels.
- 6. Check your store for typos.
- 7. Make sure all images are optimized.
- 8. Check your meta tags.
- 9. Review all the store settings; taxes,
	- shipping, legal and notifications.
- 10.Double check your payment processor.
- 11.Check the newsletter widget.
- 12.Check your ad settings in Facebook and/or
- Google Shopping.
- 13.Create and schedule social media posts.
- 14.Remove your password and open your store.